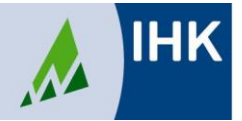

## **Allgemeine Infos:**

Voraussetzung für die digitale Prüfungsanmeldung ist die Registrierung im Azubi-Infocenter. Alle Informationen und die Möglichkeit, neue Registrierungsdaten anzufordern finden Sie unter der Dokumenten-Nr. 4850152 (auf unserer Homepage diese Nummer ins Suchfeld eingeben).

### Prüfungsanmeldung:

Login unter [https://azubi.gfi.ihk.de](https://azubi.gfi.ihk.de/)

# "Direkt ins Azubi-Infocenter" – "Weiter" anklicken

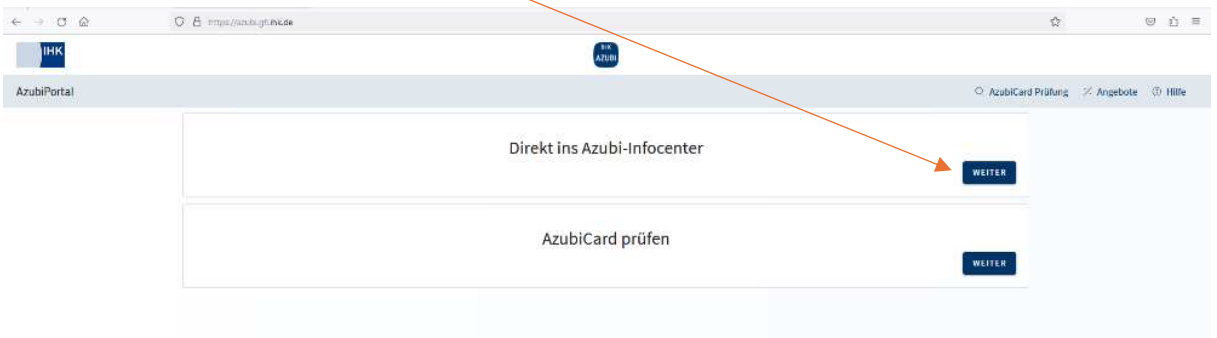

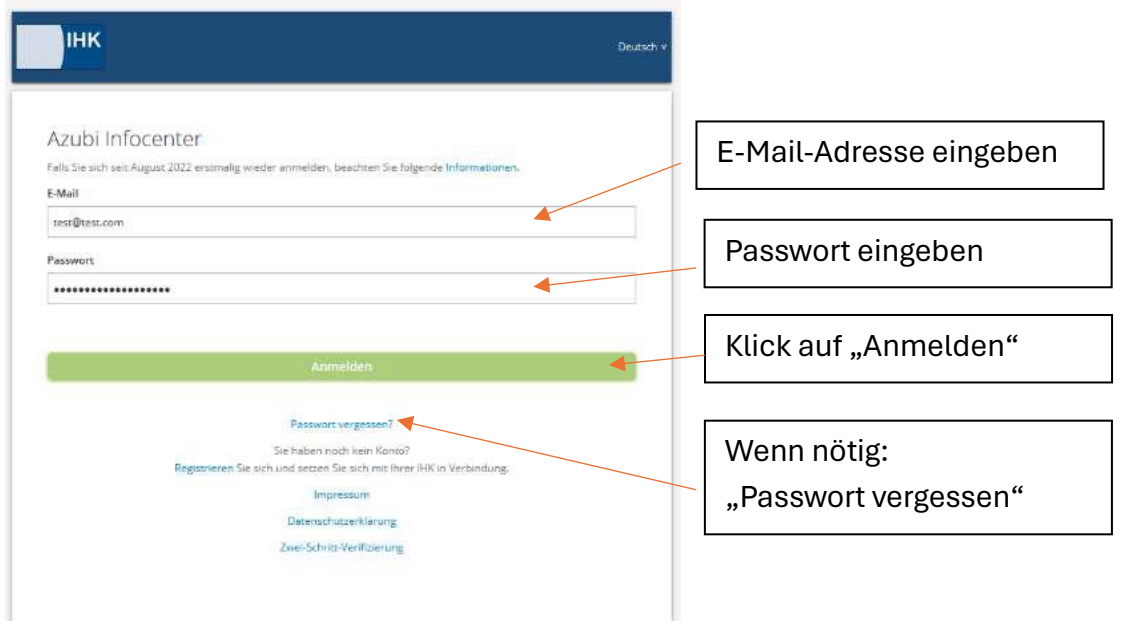

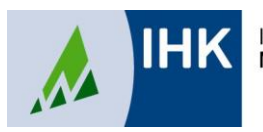

Ablauf:

Auf der Startseite wird die Übersicht "Ausbildungen" mit Ihrem Ausbildungsberuf angezeigt.

Klicken Sie oben rechts auf die drei Striche und dann auf "Online Prüfungsanmeldung"

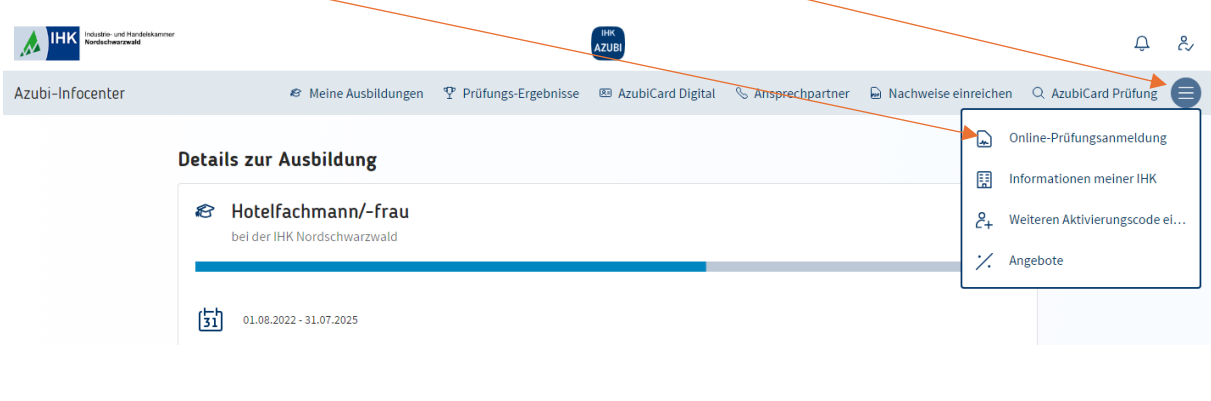

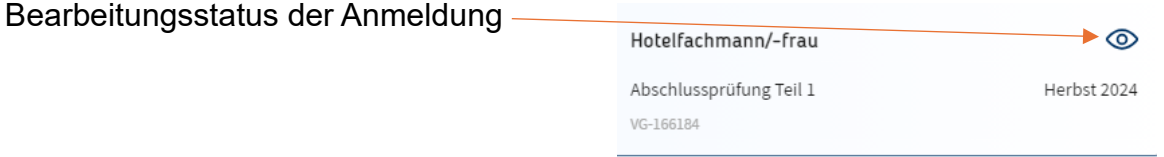

## **Erklärung der Symbole**

- Die Anmeldung liegt bei der Ausbildungsstätte zur Bearbeitung ⚠
- Ý Die Anmeldung liegt zur Bearbeitung bei Ihnen
- Die Anmeldung liegt bei der IHK vor und wird dort bearbeitet  $\odot$
- $\mathbf{Z}$ Die Anmeldung kann nicht mehr bearbeitet werden (z.B. Ablehnung)

Die Anmeldung kann erst bearbeitet werden, wenn sie von der Ausbildungsstätte weitergegeben wurde. Wenn die folgende Anzeige erscheint, liegt die Anmeldung noch bei der Ausbildungsstätte:

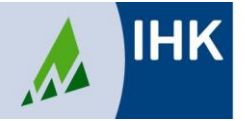

#### **Bearbeitung der Anmeldung:**

Klicken Sie die einzelnen Tabs an und füllen die Felder aus. Eingaben sind ausschließlich in Feldern mit schwarzer Schrift möglich. Bitte kontrollieren Sie die Felder mit grau hinterlegten Angaben.

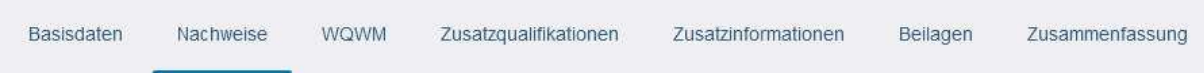

Pflichtfelder mit \* müssen ausgefüllt werden.

In den Tabs "Zusatzinformationen" und "Beilagen" sind keine Eintragungen notwendig.

Zusatzinformationen Beilagen

Im Tab "Nachweise" kann ein Nachteilsausgleich beantragt werden. Wenn Sie hier die Option "Ja" auswählen, können Sie einen Nachweis (z.B. Fachärztliches Gutachten) hochladen und einen Kommentar hinterlassen:

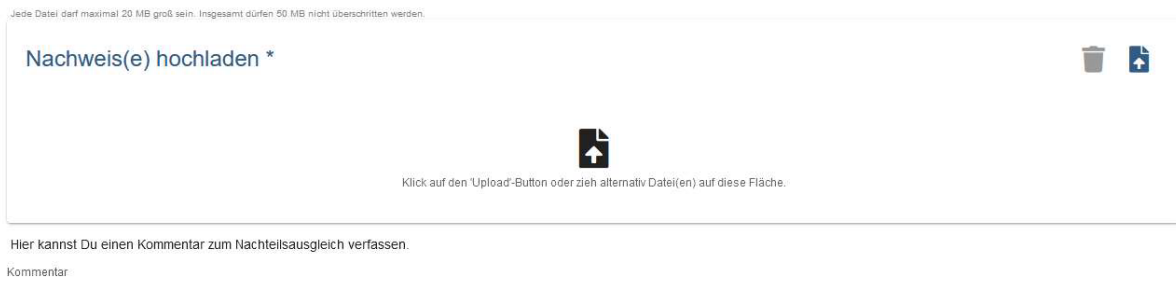

Oder die Option "Ich werde (weitere) Nachweise zum Nachteilsausgleich nachreichen" auswählen:

Hast Du die Nachweise zum Nachteilsausgleich aktuell nicht komplett in digitaler Form vorliegen so kannst Du sie auch geme nachreichen Betätige dazu bitte den folgenden Schalter In Ich werde (weitere) Nachweise zum Nachteilsausgleich nachreichen

Im Tab "Zusammenfassung" finden Sie die Übersicht Ihrer Anmeldung. Bitte überprüfen Sie alle Angaben:

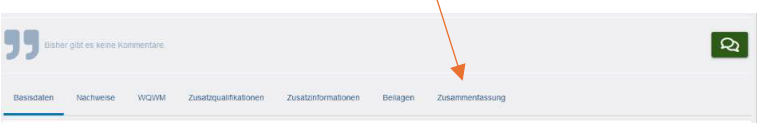

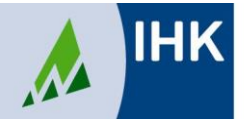

Wenn alle Daten korrekt sind, schieben Sie den Button auf "Ja" und klicken dann auf "Anmeldung weitergeben". Die Anmeldung wird an die IHK weitergereicht.

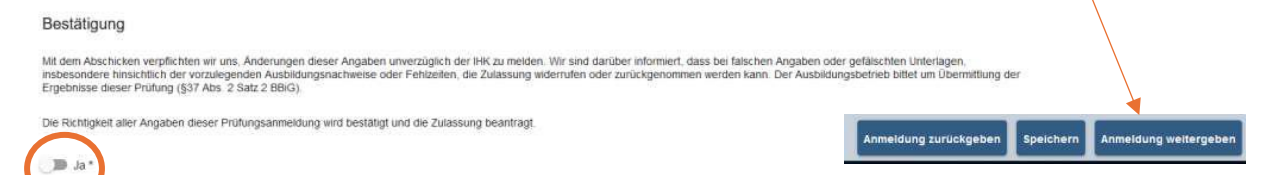

Wenn in der Anmeldung Angaben aus Ihrer Sicht nicht korrekt sind und Sie sie an Ihren Ausbildungsbetrieb zur Überprüfung zurückgeben möchten, klicken Sie auf "Anmeldung zurückgeben".

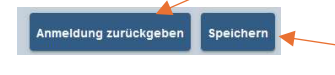

Zum Speichern und für die spätere Weiterbearbeitung bitte auf "Speichern" klicken.

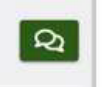

Wenn Sie beim Zurückgeben Ihrem Ausbildungsbetrieb eine Nachricht schicken möchten, verwenden Sie bitte den Kommentarbutton.

Für Fragen stehen die zuständigen Ansprechpartner und Ansprechpartnerinnen des Prüfungswesens zur Verfügung.

Kontakt Prüfungswesen Tel. 07231 201 750